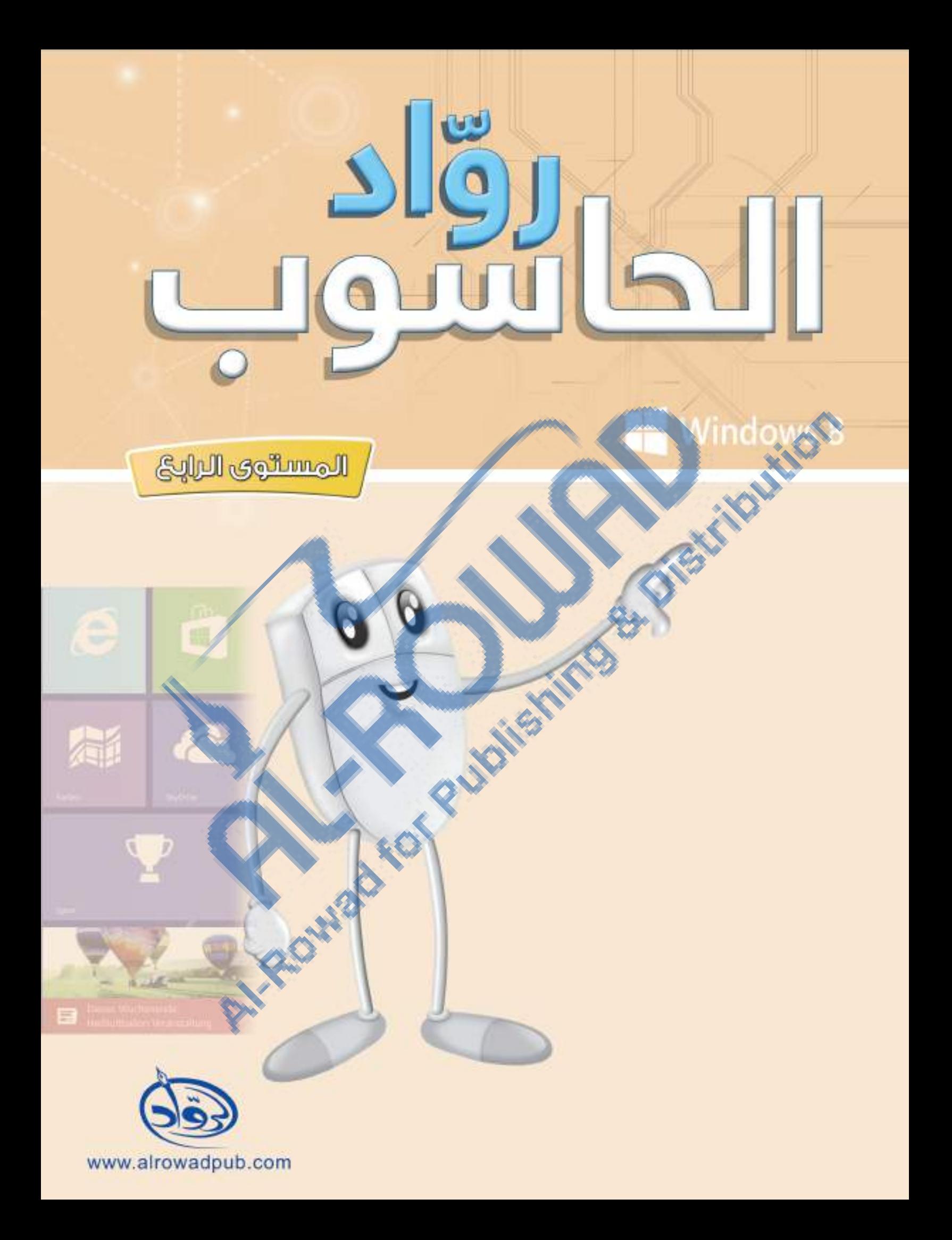

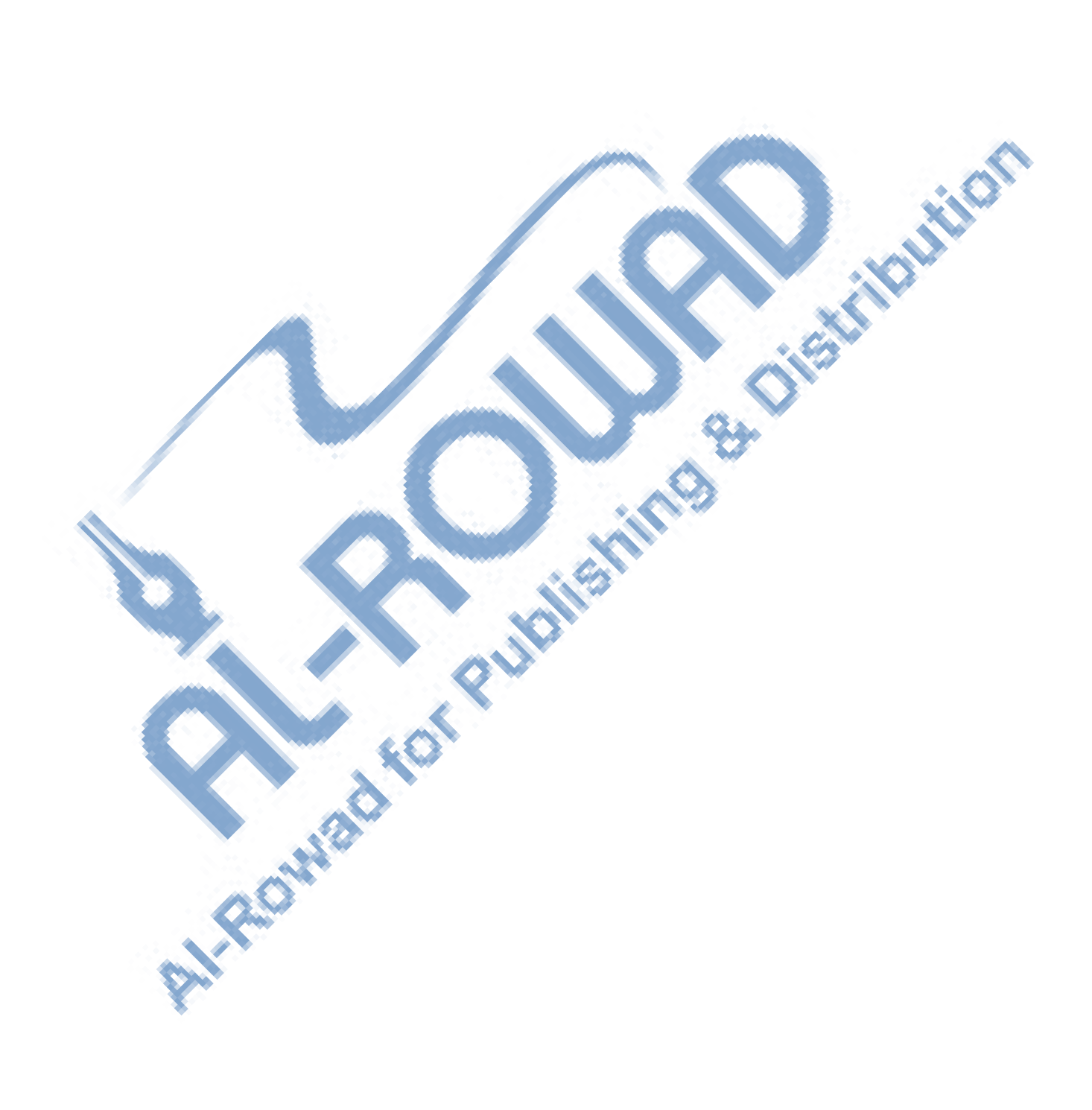

فكرس الجنوبات

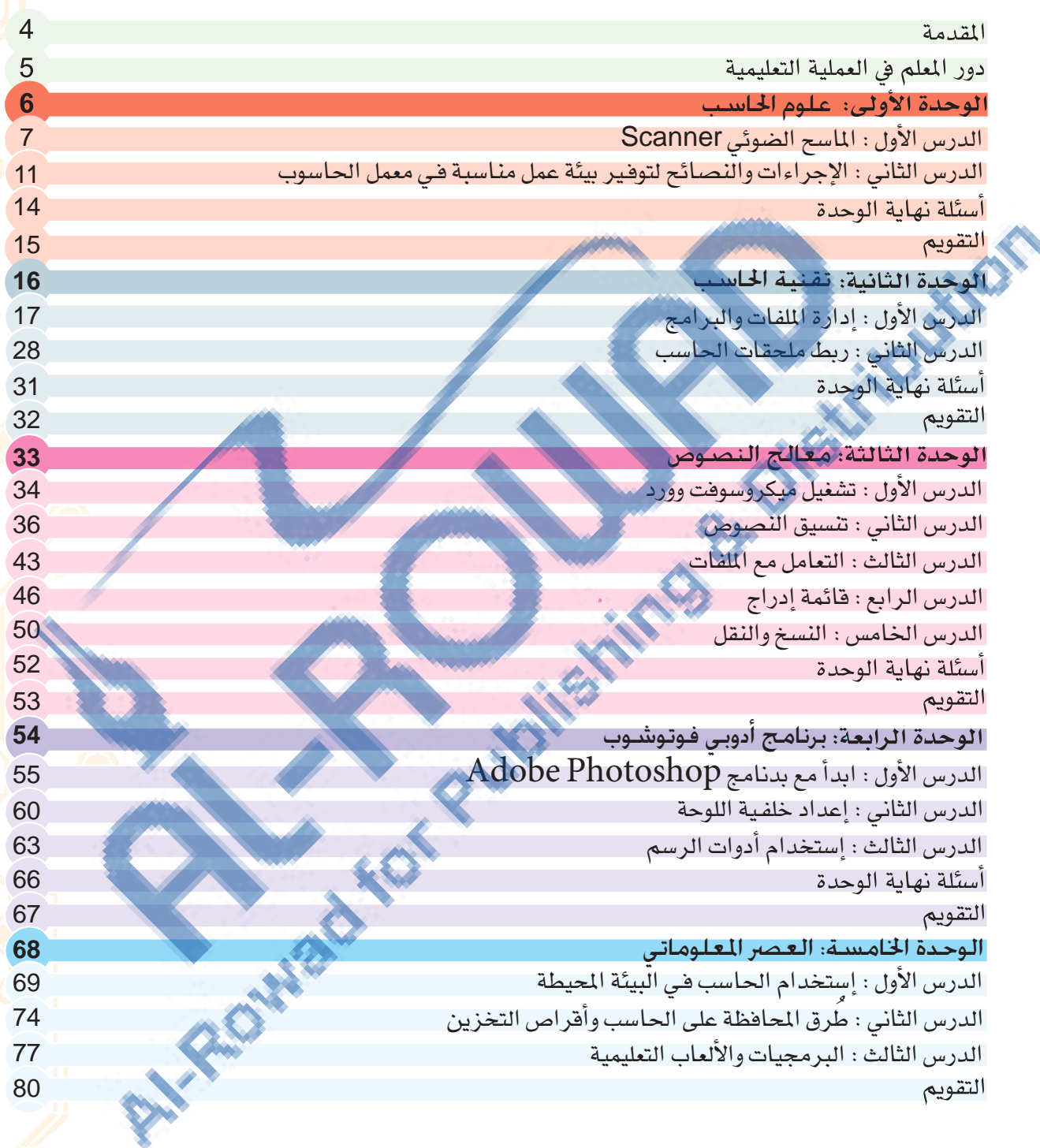

## المقدمة

### أخي المعلم، أختي المعلمة

أضع بين أيديكم جهدي المتواضع لنتواصل وإياكم مع مستجدات العصر واضعين بين أعيننا أبناءنا وبناتنا الطلبــة الذين هم قادة المستقبل وجيل التغيير المنشود ، لذا اعتمدت في كتابي على أحدث فكالاستراتيجيات التدريسية المبنية على الافتصاد المعرفي لإيجاد البيئة التعليمية المناسبة وتهيئة جيل فادر على التعامل مع تكنولوجيا الملومات والاتصالات وليكونوا فادرين على مواجهة التحديات التي فرضها النمو المشارع في وسأئل وأساليب اكتساب للعلومات والمهارات والتقدم بعزم نحو توظيف التكنولوجيا في التعليم، ومع إيماني التام بقدرات طلابنا للنهوض بالوطن والأمة وإحداث التغيير المشود بالاعتماد على الاستراتيجيات الحديثة التي تدعم الطالب وتجعل منه محور العملية التعليمية.

#### أخى المعلم، أختى المعلمة ﴿

تتطلب عملية التطوير فيامك بأدوار أكثر فاعلية في الإعداد والتخطيط للتعليم واستخدام للصادر والوسائل التعليمية المتعددة والماسبة، وأن تفسِّح المجال أمام الطالب ليعبر عن رأيه بحريبة وديمقراطية واستقلالية.

#### أخى المعلم، أختى المعلمة

يمتلك الطالب مهارات واسعة ولديه القدرة على البحث والإتصال مع الآخرين للوصول إلى المعرفة من أوسع أبوابها فلا تضييق على الطالب وتحصره بمعلوماتك فقط دعه ينطلق من خلال المشاريع واضبح له المجال للابداع وتعلم من مهارات طلابنا فلديهم الكثير.

أخى المعلم، أختى المعلمة .<br>لا تتردد في الاستفسار عن أي معلومة بالاتصال مع الشركة أو مراسلتنا على البريد الإلكتروني :

> E-mail: info@alrowadpub.com www.alrowadpub.com

دور المعلم في العملية التعليمية

• أنت القدوة والقائد.

- استمع للطالب ودعه يعبر عن رأيه بحرية.
- . عزز الطالب دائما وخاصة الطالب المشارك وعندما تكون إجابة الطالب

المشارك خاطئة قل له محاولة جيدة.

- . شارك الطالب في تقويم نفسه أحيانا باستخدام أداة تقويم : التقويم الذاتي .
	- . أنت المرشد والموجه، ليكون دورك اقل من 25٪ من وقت الحصة .
		- . استخدم فعاليات تعاونية وخبرات تشجع الطلبة على التعاون.
	- . اسمح للطلاب بأن يظهروا فهمهم بأستخدام طرق متعددة من التواصل

( كاللوحات ، والنماذج ، والأحاجي والألفاز ، والألعاب والعروض ).

- . استخدم التقنيات المتوفرة لديك كأدوات تعلم.
	- أشرح الدرس بخطوات قصيرة.
	- . افحص مدى فهم الطلبة باستمرار.
		- أثر المسادة بأوراق عمل مختلفة.
	- أعط متسعاً من الوقت للنشاطات ، مثلاً:

.<br>اعندما يحتاج الطلبة من ذوي الاحتياجات الخاصة وفتاً أطول لإكمال الهمة)

Sept I Klun

**Computer Science** 

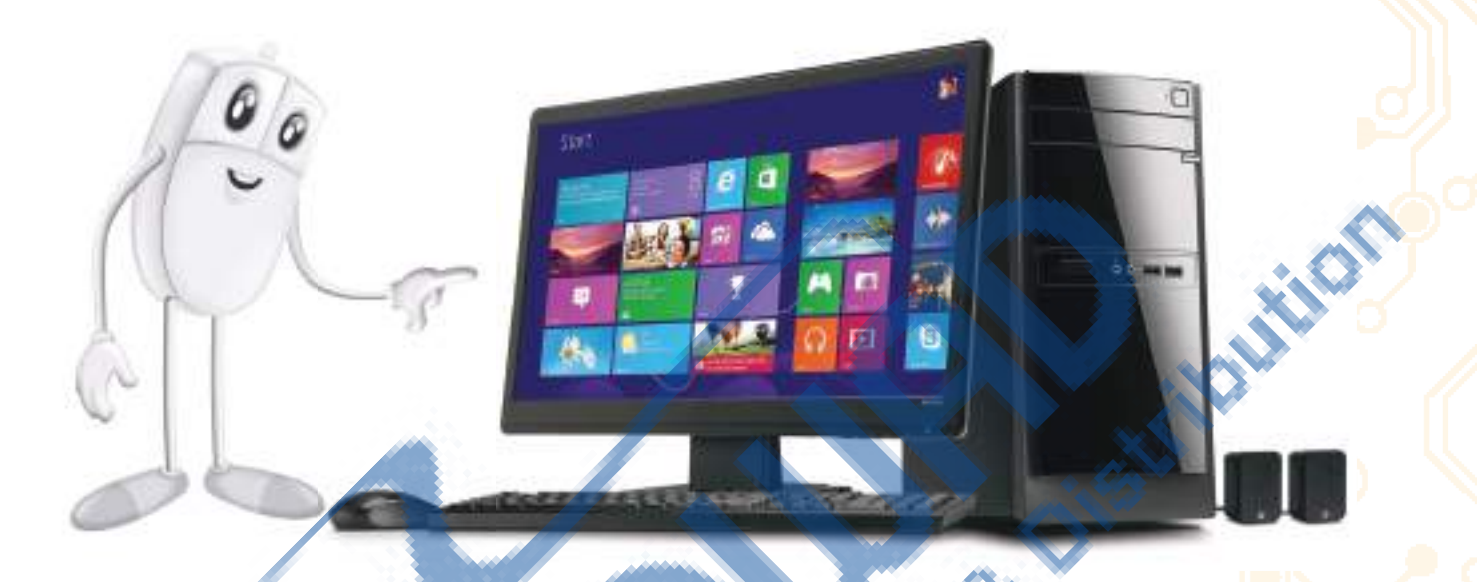

.<br>سنتعرف في هذه الوحدة على الأساليب الذي يجب استخدامها داخل معمل الحاسوب والا<mark>حتي</mark>اطات الواجب إتباعها أثناء استخدام الجاس وب. وسنوضح مفهوم شبكات الحاسوب .

# KOY لمحداف: <mark>ك</mark> يتعرف على الماسح الضوئي. كا <mark>ي</mark>ستخدم الماسح الضوئي لإدخال الصور ومعالجتها. > يت<mark>ع</mark>رف على الإجراءات والنصائح لتوفير بيئة عمل مناسبة في معمل الحاسوب. كم يتعرف على احتياطات الأمن والسلامة في استخدام الحاسوب. ك<mark>ا</mark> يتعرف على المشكلات الصحية لاستخدام الحاسوب وطرق معالجتها.

الوحدة

 $l$   $l$   $l$   $l$ Joyl

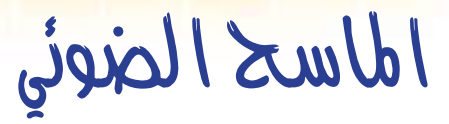

**Scanner** 

جهاز يشبه ناسخة المستندات ( آلة التصوير ) يستخدم في إدخال الصور والرسومات إلى الحاسوب، ليسهل التعامل معها من حيث معالجتها وتخزينها داخل الحاسب في ملف واستدعائها في أي وقت. حيث يتم ربط الماسح بالمصدر الكهربائي من جهة ومن جهة اخرى بالحاسوب كما في الشكل الآتي:

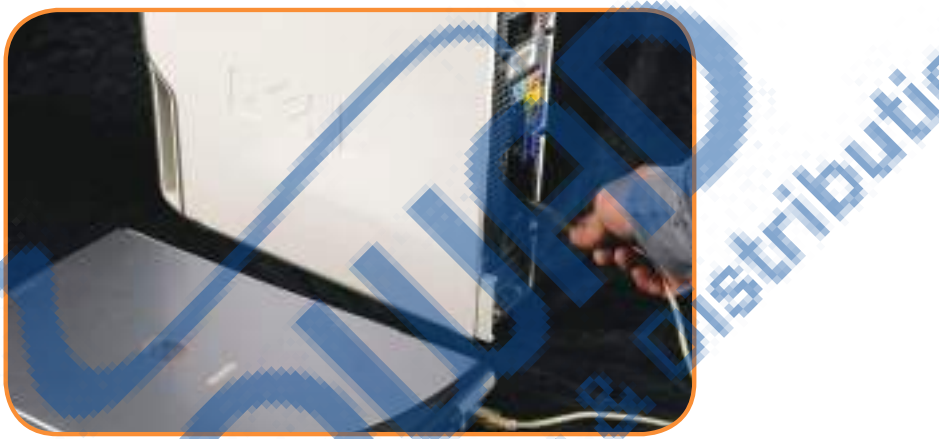

وقد يكون الماسح الضوئي منفردا او ملحقا مع مجموعة وحدات كالطابعة والفاكس وأل<mark>ة</mark> نسخ المستندات كما تشاهد فى الصور الآتية:

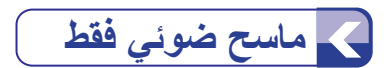

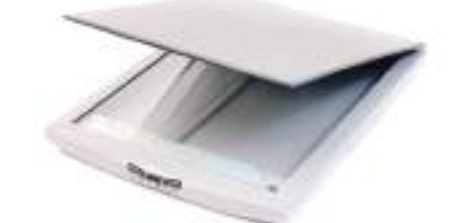

كمح ماسح ضوئي وطابعة وناسخة مستندات

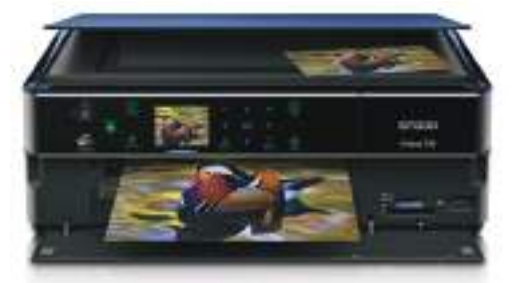

**ENTRY ROOM** 

**كيفـية نسخ الصور والمستندات الى الحاسوب**

- <mark>1. افت</mark>ح غطاء الماسح الضوئ*ي و*ضع الصورة .
- 2<mark>. الضغط</mark> على زر Scan الموجود على جهاز الماسح الضوئي أو النقر بالزر الايمن على ايقونة الماسح الضوئي واختيار امر التقاط صورة باستخدام « معالج الماسح الضوئي Get Picture using Scanner Wizard
	- Next >

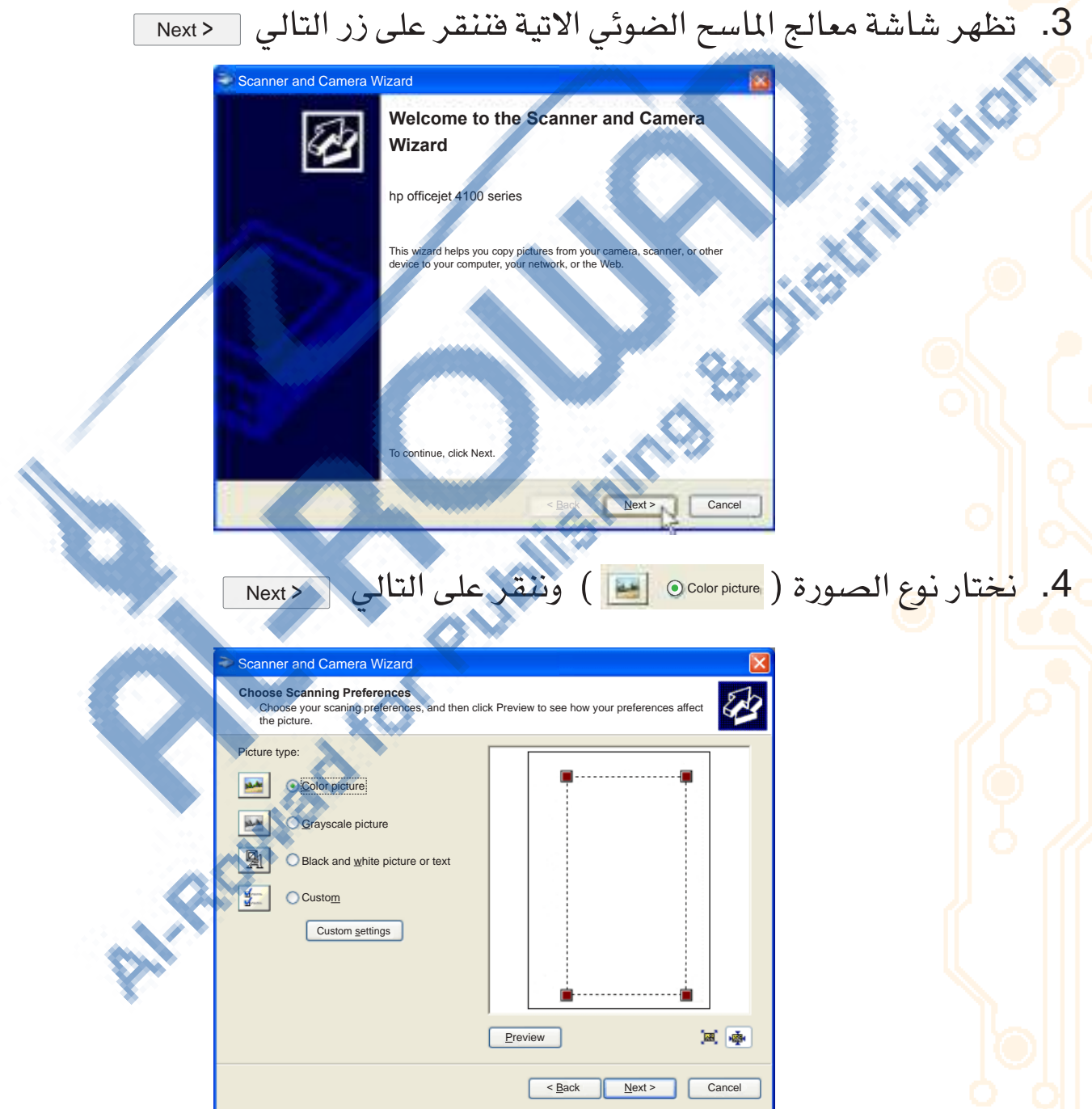

5. تظهر الشاشة الآتية فنختار الاسم ونوع الصورة ومكان تخزين الصور ثم ننقر عل<mark>ى</mark> ا زر التالي Next> :

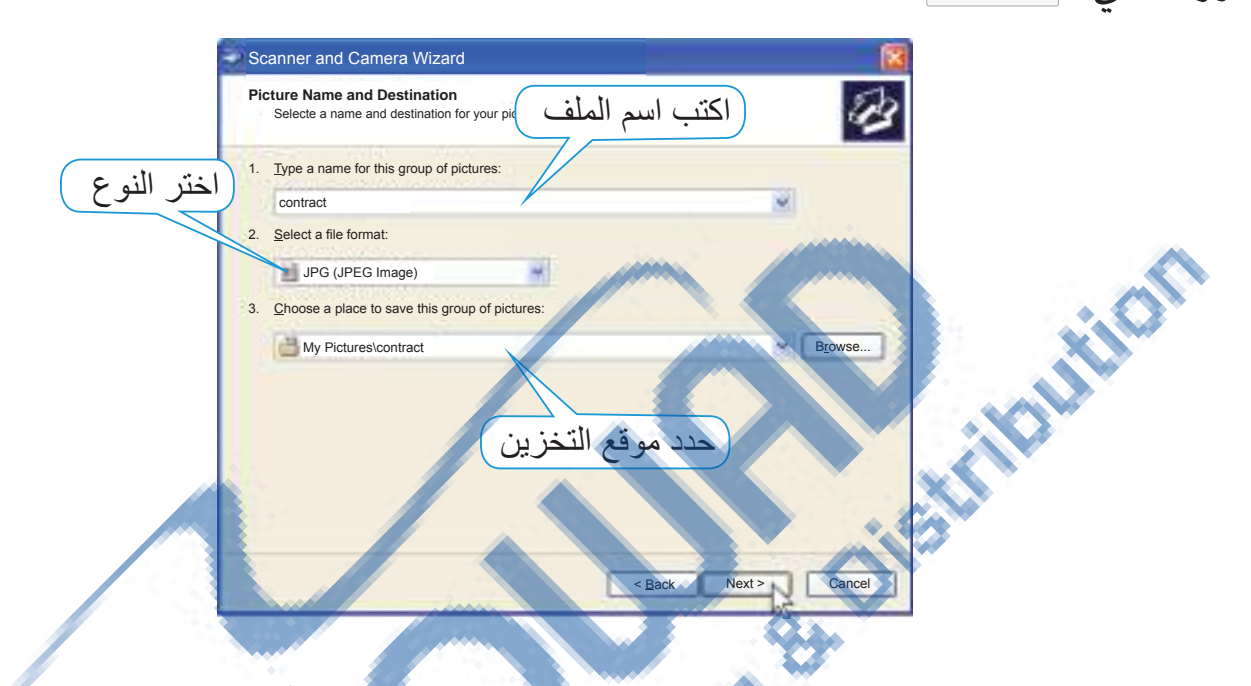

6. وعند الانتهاء من تحميل الصور ونسخها تظهر الشاشة الآتية ثم انقر على زر

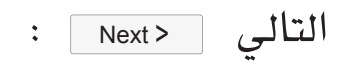

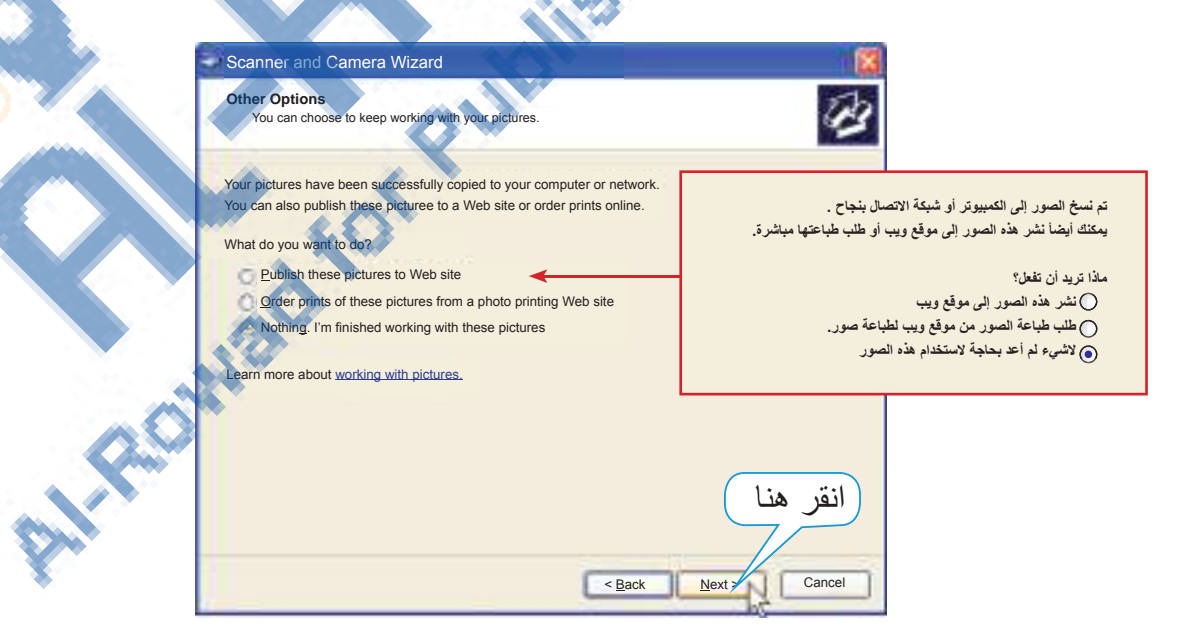

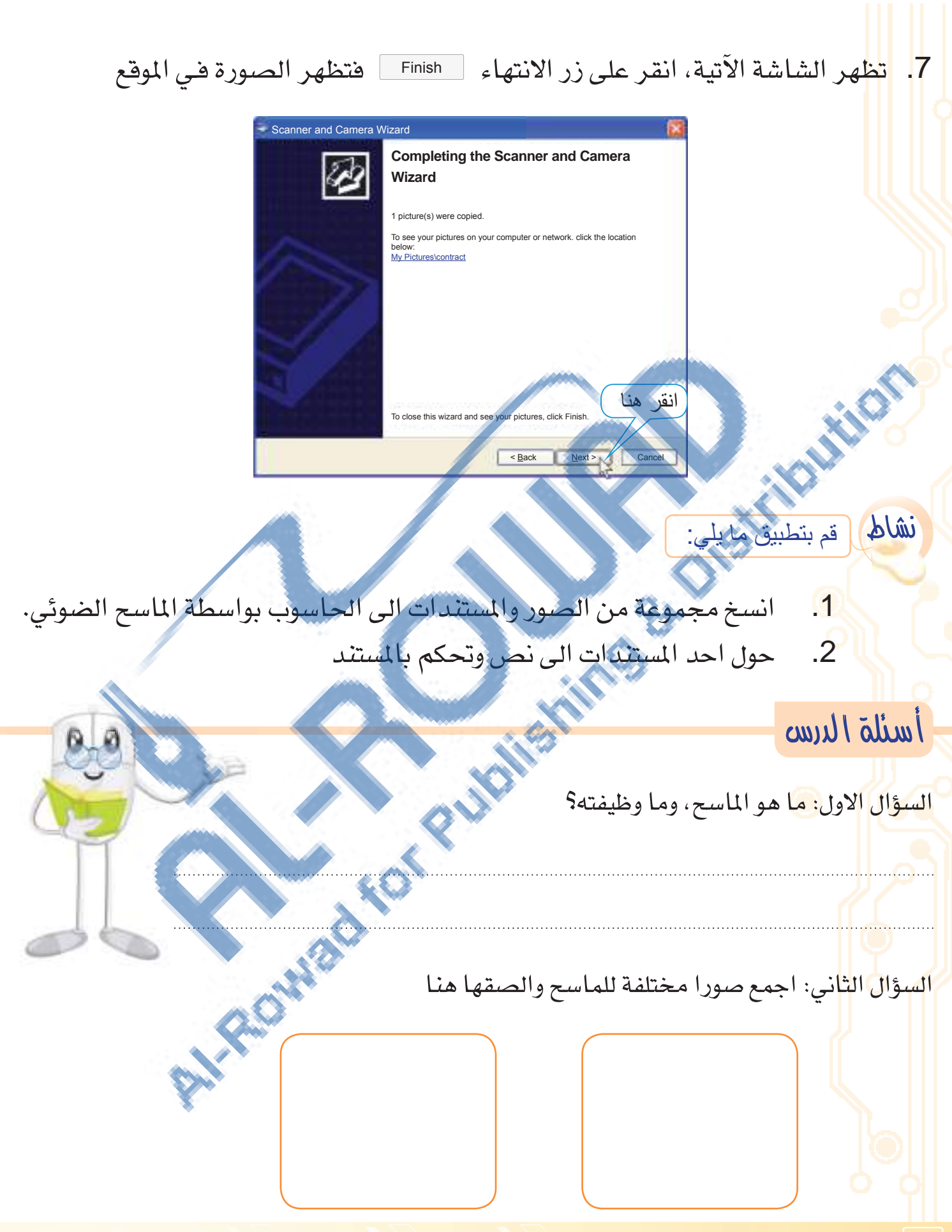